# **DOCUMENTO DE REQUERIMIENTOS PRELIMINAR MÓDULO ADMINISTRACIÓN**

### **1. OBJETIVO DEL MÓDULO:**

El objetivo de la implementación del módulo de administración es permitir la parametrización de listas de selección, la gestión de usuarios y

- **2. ROLES DE LA APLICACIÓN:**
- **ADMINISTRADOR CNSC**: Usuario encargado de la administración de las tablas paramétricas del sistema.
- **ADMINISTRADOR ENTIDAD**: Usuario encargado de la administración de las tablas paramétricas de su Entidad: Dependencias, Usuarios.
- **GERENTE DE CONVOCATORIA**: Usuario que dirige y coordina las convocatorias del despacho a la cual pertenece.

# **3. DIAGRAMAS DE NAVEGACIÓN**

**3.1 Mapa de navegación Administrador CNSC**

# **4. EXPLICACIÓN DE LAS PANTALLAS CON BASE AL PROTOTIPO NO FUNCIONAL**

**ACCESO**

**Descripción:** El usuario administrador tendrá acceso al módulo por medio de un usuario y una contraseña.

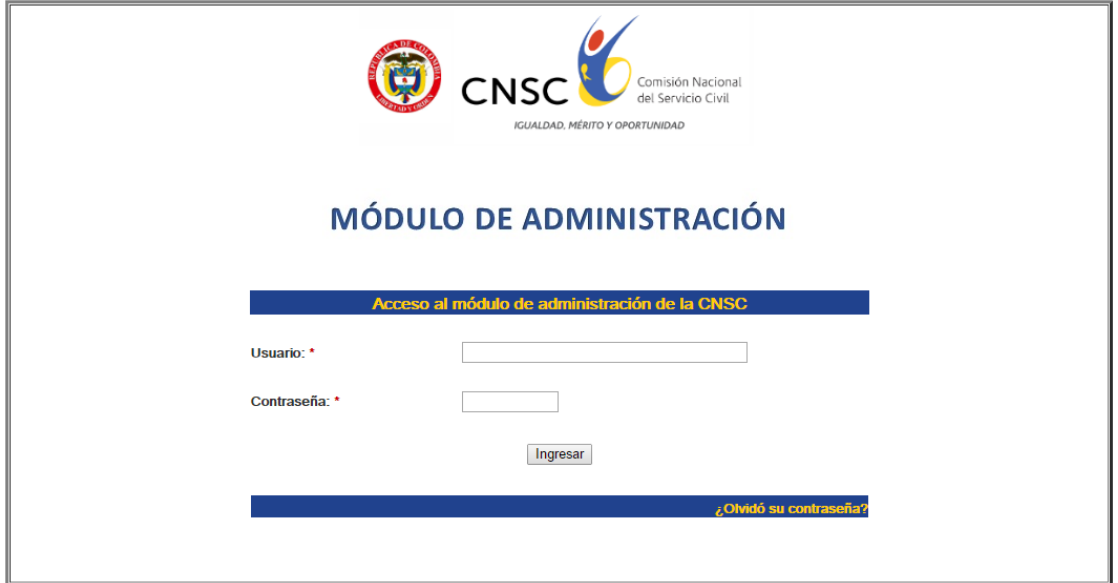

**Figura 1. Acceso**

### **ENTIDADES**

**Rol que la utiliza**: Administrador del Sistema, Gerente convocatoria

**Descripción:** El administrador del sistema y el Gerente de la convocatoria deben poder realizar el cargue de entidades al sistema, estas entidades son las que realizan las convocatorias y las que se relacionan en el módulo OPEC.

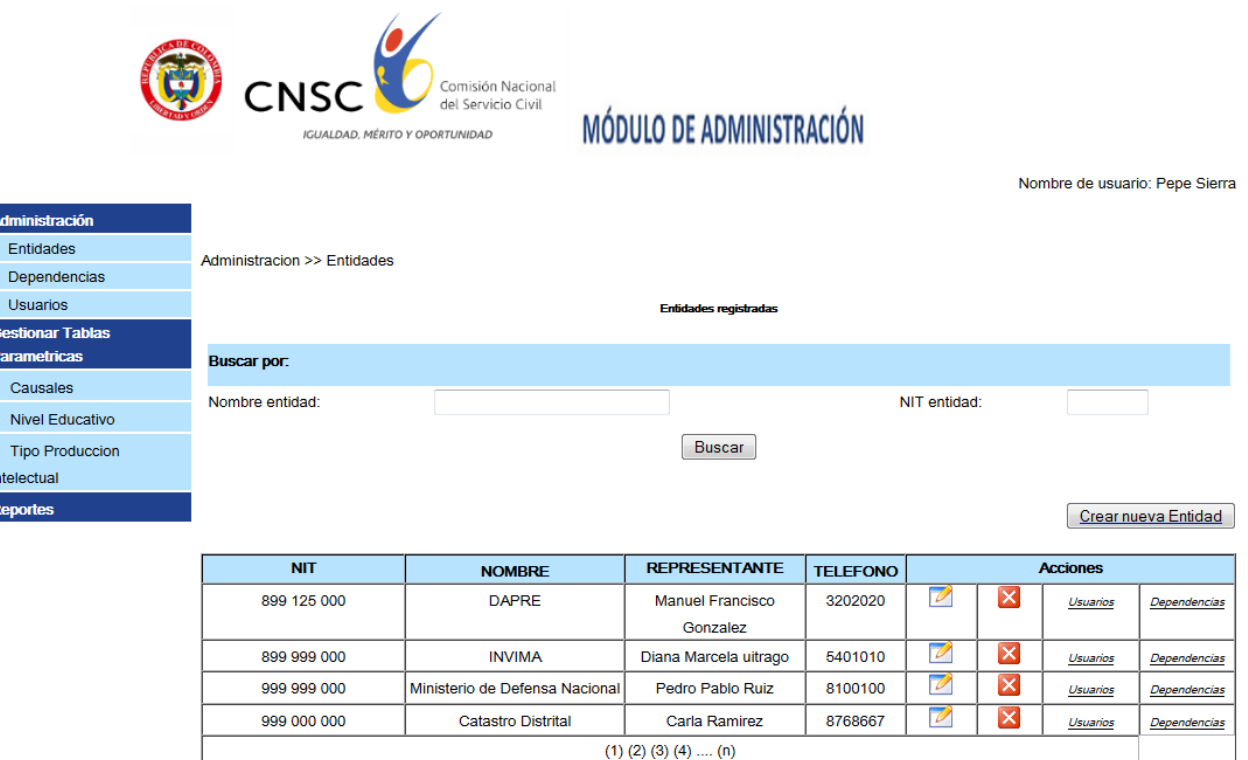

Exportar resultado

dmir Ent

Tip ntele

#### Comisión Nacional del Servicio Civil, 2014

#### **Figura 2. Lista de entidades**

Por cada registro, en el listado de entidades que han sido cargadas al sistema se debe permitir realizar las siguientes operaciones:

- **Búsqueda de entidad:** Permite realizar la búsqueda de una entidad específica por medio del nombre de la entidad o el NIT.
- **Editar:** Modificar los datos de un registro.
- **Eliminar:** Eliminar el registro de una entidad.
- **Visualizar usuarios:** Acceder al listado de usuarios que tiene la entidad.
- **Visualizar las Dependencias:** Acceder al listado de dependencias que tiene la entidad.
- **Crear entidad:** Permite crear una nueva entidad en el sistema.

● **Exportar resultado a hoja de cálculo:** Se debe permitir exportar el resultado de la búsqueda a un archivo.

# **CREAR ENTIDAD**

**Rol que la utiliza:** Administrador del Sistema, Gerente convocatoria

**Descripción:** Permite registrar los datos de una nueva entidad.

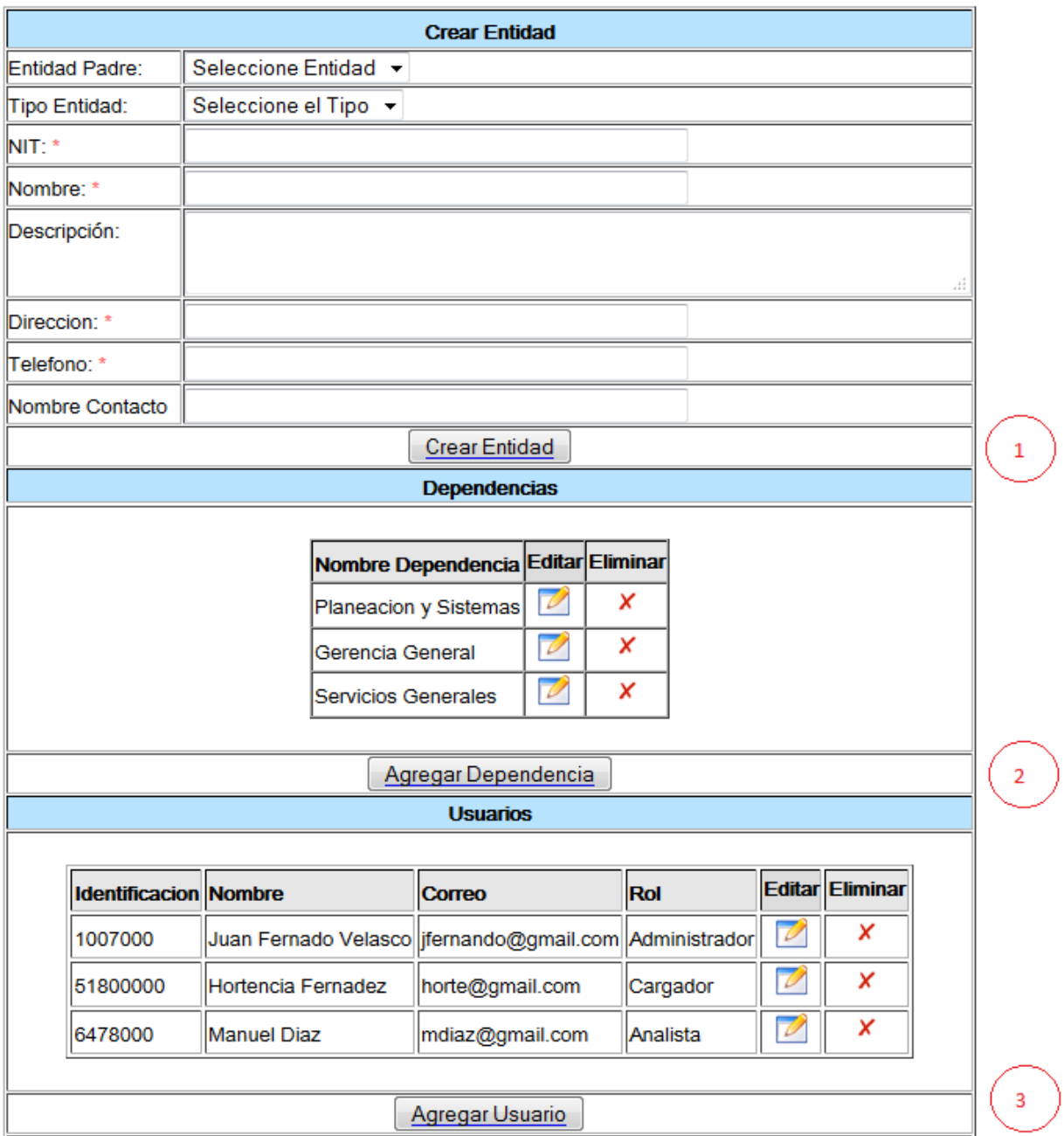

**Figura 3. Entidad**

Cuando el usuario necesita registrar una nueva entidad deberá seleccionar la opción que se encuentra en el formulario del listado de entidades, el sistema cargará en pantalla la información requerida para guardar el registro. La información de la entidad está asociada a:

- 1. **Datos de la Entidad**: Tipo Entidad, Sector, Nombre, NIT, Dirección, Departamento, Municipio, Teléfono, Nombre Representante Legal, email representante legal, Nombre del contacto, email del contacto.
- 2. **Dependencias**: refleja la estructura orgánica de la Entidad y permite crear nuevas dependencias.

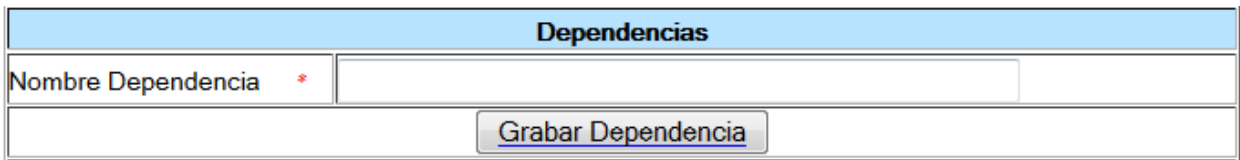

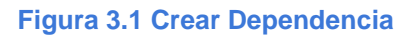

3. **Usuarios**: Lista los usuarios de la Entidad si desea agregar un nuevo usuario el sistema activa la pantalla de captura con los campos: Nombre, Número cédula, correo electrónico, rol.

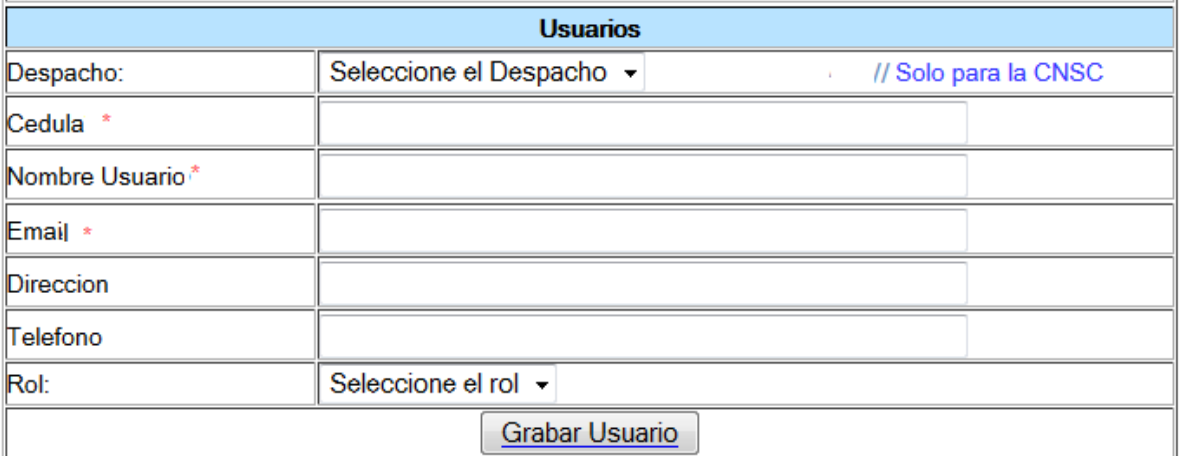

### **Figura 3.2 Crear Usuario**

### **USUARIOS**

**Rol que la utiliza:** Administrador del Sistema, Administrador de la Entidad, Gerente convocatoria

**Descripción**: gestionar la información asociada a los usuarios de cada entidad.

**Usuarios Registrados** 

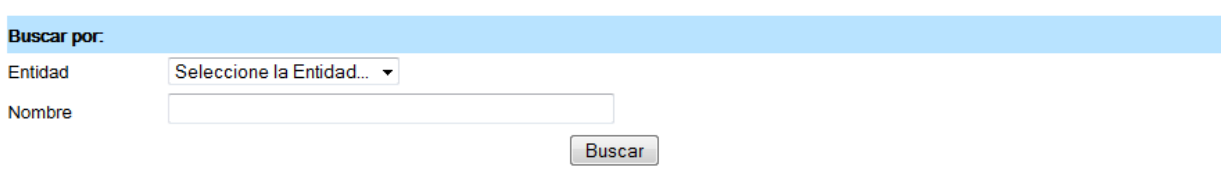

Crear Usuario

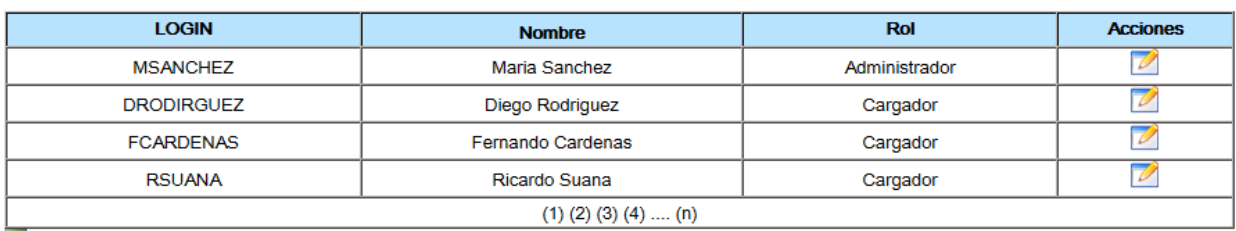

Exportar resultado

**Comisión Nacional del Servicio Civil, 2014** 

### **Figura 4. Listado Usuarios**

Si el usuario tiene el rol de Administrador de Entidad, en la lista de selección solo aparecerá la entidad a la cual pertenece el usuario.

### **CREAR USUARIO**

**Rol que la utiliza:** Administrador del Sistema, Administrador de la Entidad, Gerente convocatoria

**Descripción**: Permite crear los usuarios del sistema.

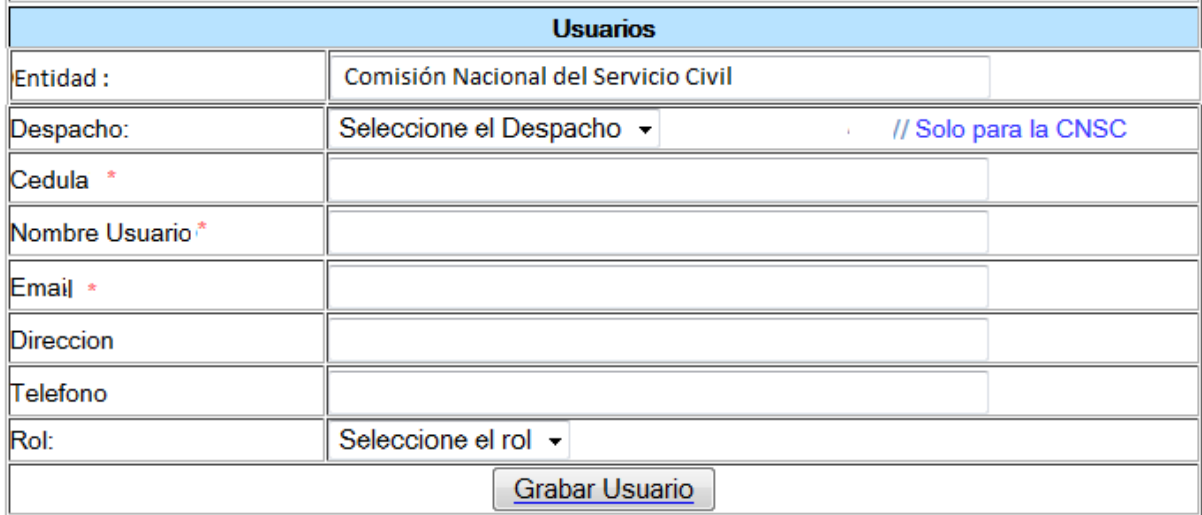

#### **Figura 4.1 Crear desde Listado Usuarios**

Cuando se requiere registrar un nuevo usuario del sistema se deberá seleccionar la opción que se encuentra en el formulario del listado de usuarios, el sistema cargará en pantalla la información requerida para guardar el registro. Para los administradores de Entidad el sistema precarga la Entidad y no permite modificarla.

El sistema enviara un mensaje de bienvenida al correo del usuario con el link de ingreso al sistema.

#### **EDITAR USUARIO**

**Rol que la utiliza:** Administrador del Sistema, Administrador de la Entidad, Gerente convocatoria

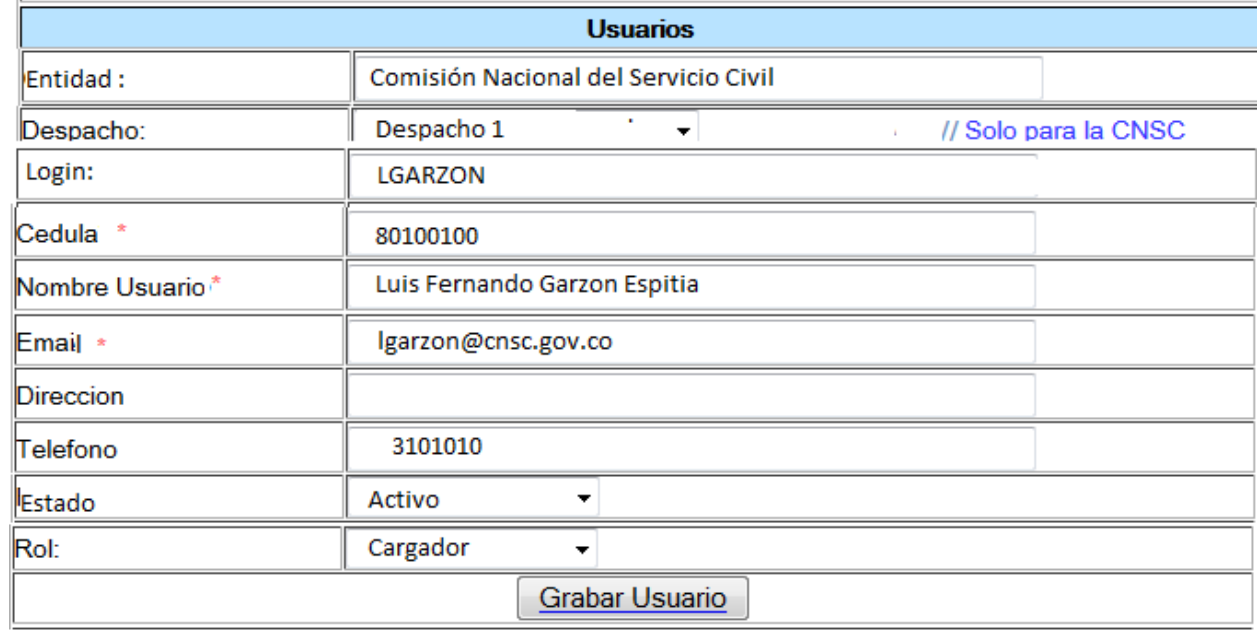

**Descripción**: Permite modificar los datos de los usuarios del sistema.

#### **Figura 4.2 Modificar Usuarios**

Cuando se requiere modificar un usuario del sistema se deberá seleccionar la opción que se encuentra en el formulario del listado de usuarios, el sistema cargará en pantalla la información requerida para modificar el registro. Los campos Entidad, Login, email son inmodificables.

# **TABLAS PARAMÉTRICAS**

**Rol que la utiliza**: Administrador del Sistema, Gerente convocatoria

**Descripción:** El administrador del sistema y el Gerente de la convocatoria deben poder gestionar la información relacionada con las tablas paramétricas:

Discapacidad Nivel Educativo Núcleo básico Periodicidad Rol Tipo Archivo Tipo Contrato Tipo Documento Tipo Educación formal Tipo Empleo Tipo Entidad Tipo Etapa Tipo Experiencia Tipo Información Tipo Producción Intelectual El sistema debe permitir las tareas de Creación y Edición. La Edición incluye el cambio de estado del registro: Activo, Inactivo.

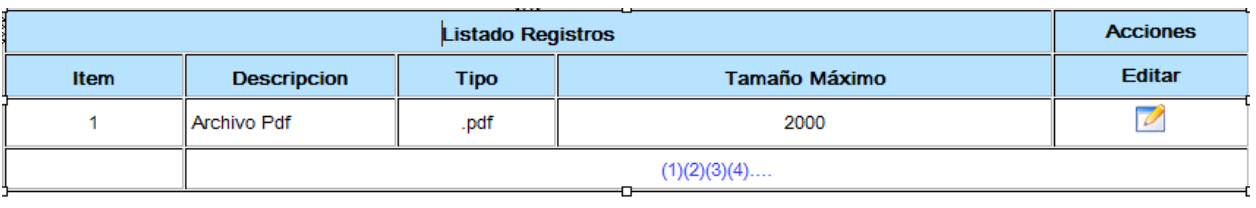

Comisión Nacional del Servicio Civil, 2015